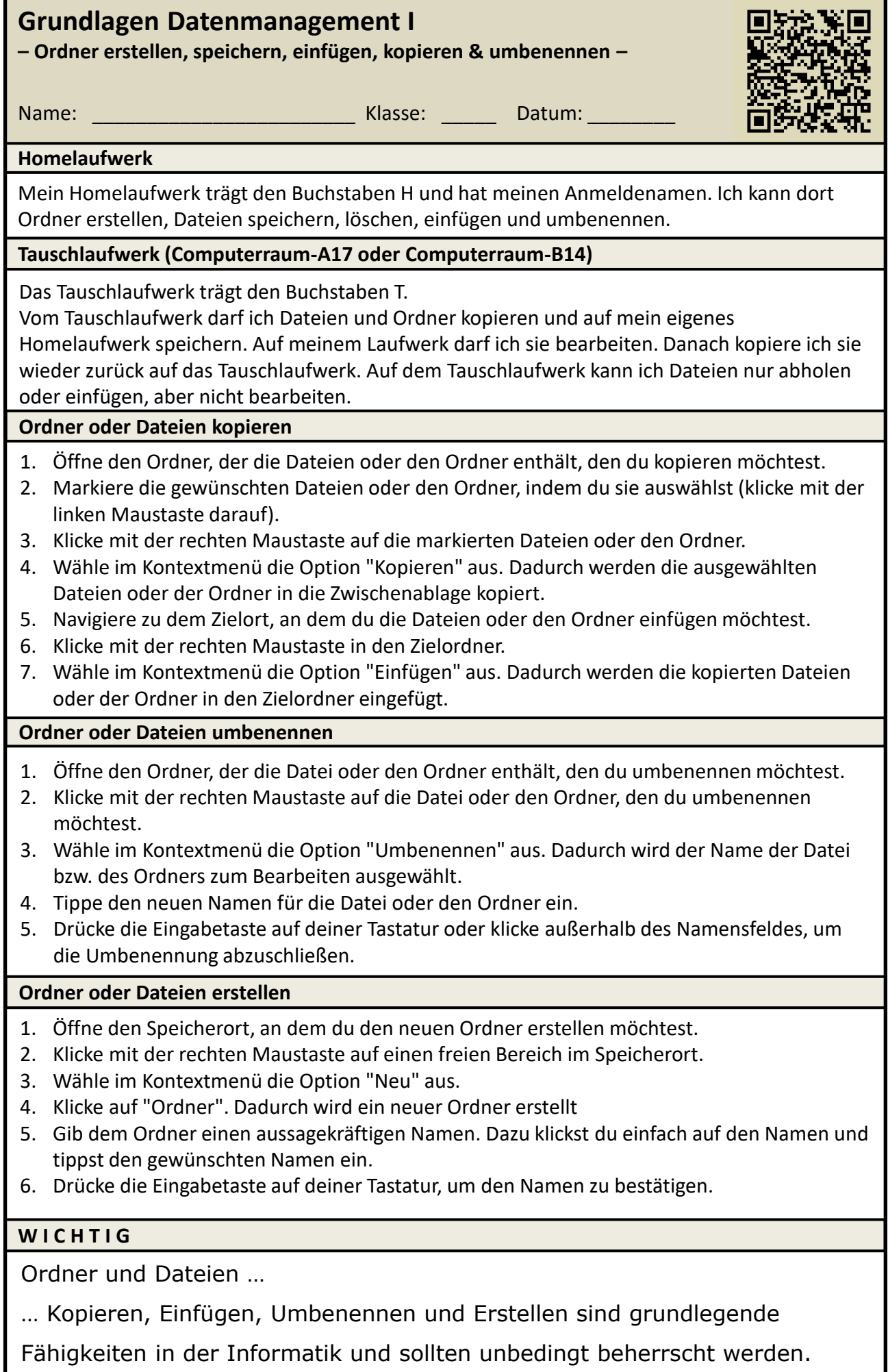

1

#### **Aufgaben**

#### **1. Aufgabe**

Erstelle einen neuen Ordner auf deinem Homelaufwerk mit dem Namen *Informatik\_7*.

### **2. Aufgabe**

Erstelle einen neuen Ordner auf dem Desktop mit dem Namen *Uebungen*.

#### **3. Aufgabe**

Kopiere den Ordner *Uebungen* auf dein Homelaufwerk in den Ordner *Informatik\_7*.

# **4. Aufgabe**

Kopiere den Ordner *Schule vom Tauschlaufwerk* auf dein Homelaufwerk in den Ordner *Uebungen.*

# **5. Aufgabe**

Nenne den Ordner *Schule* um: *Schule\_vorname\_nachname*

# **6. Aufgabe**

Lege in dem Ordner Schule voname nachname 5 Unterordner an: *Deutsch, Englisch, Mathematik, Geographie und Informatik*

# **7. Aufgabe**

Lege in dem Unterordner Deutsch drei Ordner an: *Klasse\_5, Klasse\_6, Klasse\_7*

### **8. Aufgabe**

Kopiere die drei Ordner *Klasse\_5, Klasse\_6, Klasse\_7* in die Ordner *Englisch, Mathematik, Geographie und Informatik*.

#### **9 .Aufgabe**

Erstelle eine Ordnerstruktur für das Schulgebäude auf einem Blatt Papier. Nutze die Informationen, die du beim Durchlaufen des Schulgebäudes sammelst.

- 1. Laufe gemeinsam mit deinem Partner durch das Schulgebäude und mache dir Notizen über die verschiedenen Bereiche, die du siehst. Zum Beispiel: Gebäude, Etagen, Klassenzimmer, Zimmer, Sporthalle & Außengelände
- 2. Lauft weiter durch das Schulgebäude und überlegt euch für jeden Bereich weitere Unterordner. Zum Beispiel für *Klassenzimmer*: *A17*, *C01*, *B17* usw.
- 3. Beginne mit einem leeren Blatt Papier (Querformat) und zeichne einen großen Hauptordner oben in der Mitte des Blattes. Schreibe Oberschule Kötitz als Beschriftung.
- 4. Zeichne für jeden Bereich (Gebäude und Etage), einen Unterordner, der mit dem Namen des Bereichs beschriftet ist, aus dem Hauptordner heraus.
- 5. Setzt die Unterordner für jeden Bereich fort, bis ihr alle relevanten Bereiche abgedeckt habt.

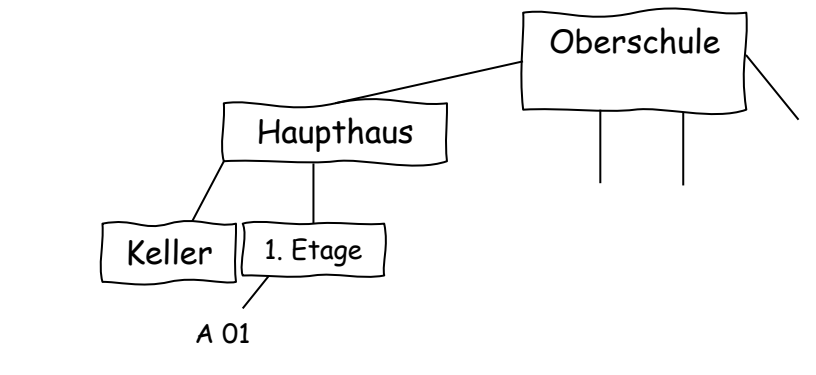